## **1.1 Sumario**

- [1](#page-0-0) [Introdución](#page-0-0)
- [2](#page-0-1) [Características](#page-0-1)
- [3](#page-0-2) [Arquitectura](#page-0-2)
- [4](#page-2-0) [Versións e APIS](#page-2-0)
- [5](#page-5-0) [Android SDK](#page-5-0)
- [6](#page-7-0) [Android en VirtualBox](#page-7-0)

## <span id="page-0-0"></span>**1.2 Introdución**

- **Android** é un sistema operativo baseado en Linux.
- Foi creado pola empresa Android Inc. e no 2005 adquirida por Google.

#### <span id="page-0-1"></span>**1.3 Características**

- **Gráficos**: VGA, gráficos 2D/3D, OpenGL
- **Sistema de BBDD**: SQLite
- **Conectividade**: GSM/EDGE, IDEN, CDMA, EV-DO, UMTS, Bluetooth, Wi-Fi, LTE, HSDPA, HSPA+, NFC y WiMAX.
- **Navegador web**: WebKit
- **Dalvik**: é máquina virtual na que se correen as aplicacións Android.
	- ♦ Foi especialmente desenvolvida por Google, partindo da MV de Java.
	- ♦ Está optimizada para funcionar en dispositivos móbiles con batería.
	- ♦ A partires da versión de Android 5.1.1 (LOLLIPOP) cambia e máquina virtual Dalvik por ART (Android Run Time).
- **Formatos multimedia**: WebM, H.263, H.264 (en 3GP o MP4), MPEG-4 SP, AMR, AMR-WB (3GP), AAC, HE-AAC (MP4 o 3GP), MP3, MIDI, Ogg Vorbis, WAV, JPEG, PNG, GIF, BMP.44 e Adobe Flash Player.
- Como **teléfono** ten as funcionalidades propias dun teléfono: Chamadas, SMS, MMS, vídeo chamada.
- **Hardware adicional**:
	- ♦ Cámaras de fotos, de vídeo
	- ♦ Pantallas táctiles,
	- GPS, acelerómetros, xiroscopios, magnetómetros, sensores de proximidad y de presión, sensores de luz, gamepad, termómetro, ♦ aceleración por GPU 2D e 3D.
- **Repositorio de aplicacións**: Google Play
- É **multitarea** e **múlti-táctil**
- **Tethering**: permite que o teléfono poida ser usado coma un AP (Punto de acceso).
- Pódese ampliar información en:
	- ♦ <http://es.wikipedia.org/wiki/Android>
	- ♦ <http://www.android.com/>

#### <span id="page-0-2"></span>**1.4 Arquitectura**

• A seguinte imaxe amosa a arquitectura de Android:

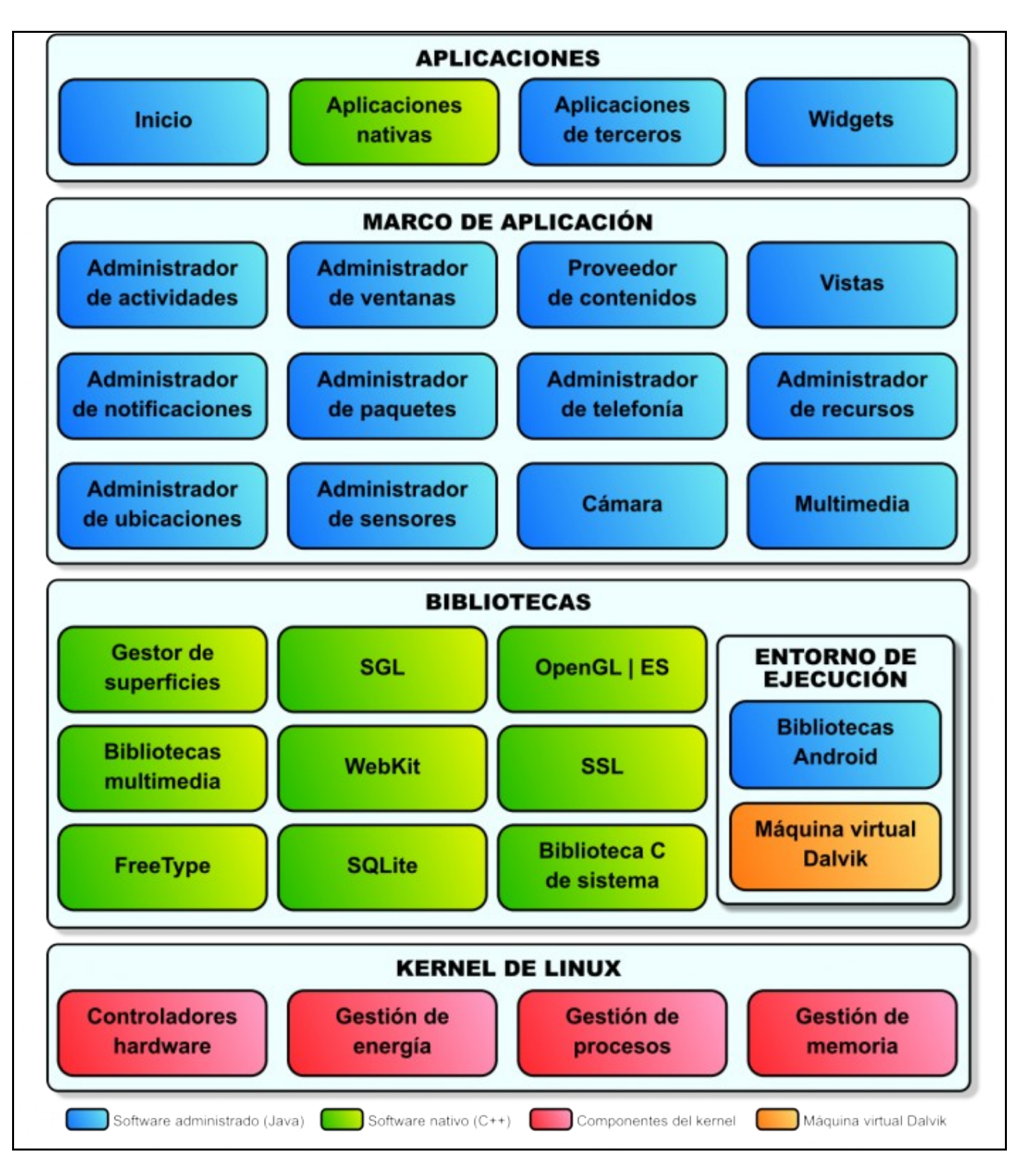

- Esta imaxe foi obtida de: <http://columna80.wordpress.com/2011/02/17/arquitectura-de-android/>
- En resumo pódese observar:
	- ♦ **Kernel de Linux**: similar ao de calquera distribución Linux: controladores HW, xestión memoria, CPU e enerxía.
	- **Librarías nativas/Bibliotecas**: Escritas en C/C++, usadas por varios compoñentes de Android e compiladas en código nativo do ♦ procesador e para o hardware específico do dispositivo. (Son as que están en cor verde).
	- **Contorno de execución**: Apóiase nas librarías anteriores e inclúe a Máquina Virtual na que se van executar as aplicacións: ♦ **Dalvik**.
- **Contorno de aplicación**: Proporciona unha plataforma de compoñentes para poder ser usados nas aplicacións: sensores, barra ♦ de notificacións, vistas, xestor de teléfono, etc).
- **Aplicacións**: conxunto de aplicacións, xeralmente escritas en Java e instaladas nun dispositivo Android. Por exemplo o navegador ♦ web, ou a aplicación de xestión de contactos.

### <span id="page-2-0"></span>**1.5 Versións e APIS**

- A primeira versión comercial saíu no ano 2008.
- As versións soen recibir un **nome dun postre/golosina en inglés**, a última no mercado (agosto 2018) denomínase **Oreo** e é a API versión **26**.
- Cada versión de Android ten asociada unha **API** para os desenvolvedores de software, a **API 18** está asociada á versión 4.3 de Android.
- As aplicacións desenvolvidas para unha versión de Android funcionan nas versións superiores de Android.
- A seguinte imaxe amosa brevemente algunhas das distintas APIs dispoñibles neste intre para os desenvolvedores de aplicacións.

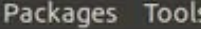

 $\sim$   $\sim$ 

SDK Path: /opt/android-sdk-linux

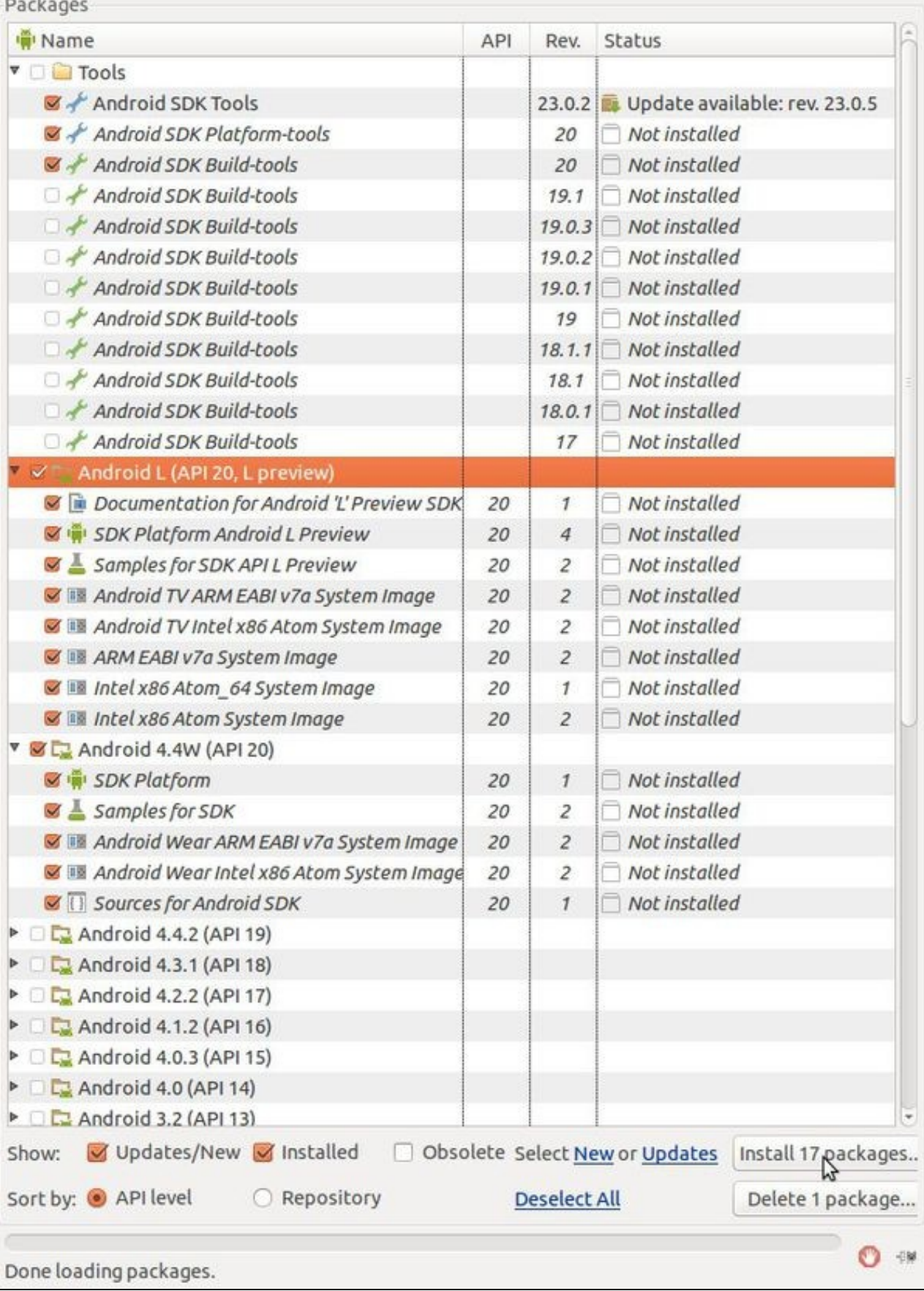

• Na imaxe observase que hai unha versión API co número 20:

- **Android 4.4W (API 20)**: É a API para desenvolver aplicacións para dispositivos **wearables** (*poñibles*): reloxos, aneles e pulseras ♦ intelixentes. Hai máis información nas seguintes páxinas: [http://es.wikipedia.org/wiki/Android\\_Wear](http://es.wikipedia.org/wiki/Android_Wear) e <http://developer.android.com/wear/index.html>
- **Android L (API 20, L Preview)**: É a API para realizar probas coa futura versión deste S.O. na que se reemplazará a MV **Dalvik** por ♦ **ART [\(https://source.android.com/devices/tech/dalvik/art.html](https://source.android.com/devices/tech/dalvik/art.html))** e a interface do usuario está construída sobre o deseño dunha linguaxe responsivo (que a interface se adapta aos distintos tamaños de pantalla) denominado **Material Design**. Pódese atopar máis información en: [http://es.wikipedia.org/wiki/Android\\_L](http://es.wikipedia.org/wiki/Android_L) e<http://developer.android.com/preview/setup-sdk.html>
- A seguinte imaxe amosa as APIS máis usadas na última enquisa de setembro do 2017. Observar que a máis usada é a versión KitKat coa API 19, as eguinte é Jelly Bean (coas distintas APIS) e finalmente a moderna LolliPop. Polo tanto, para non complicar o desenvolvemento do curso por temas de compatibilidade de compoñentes gráficos, **imos traballar coas versión de Android API 16, API 19 e API 22**.

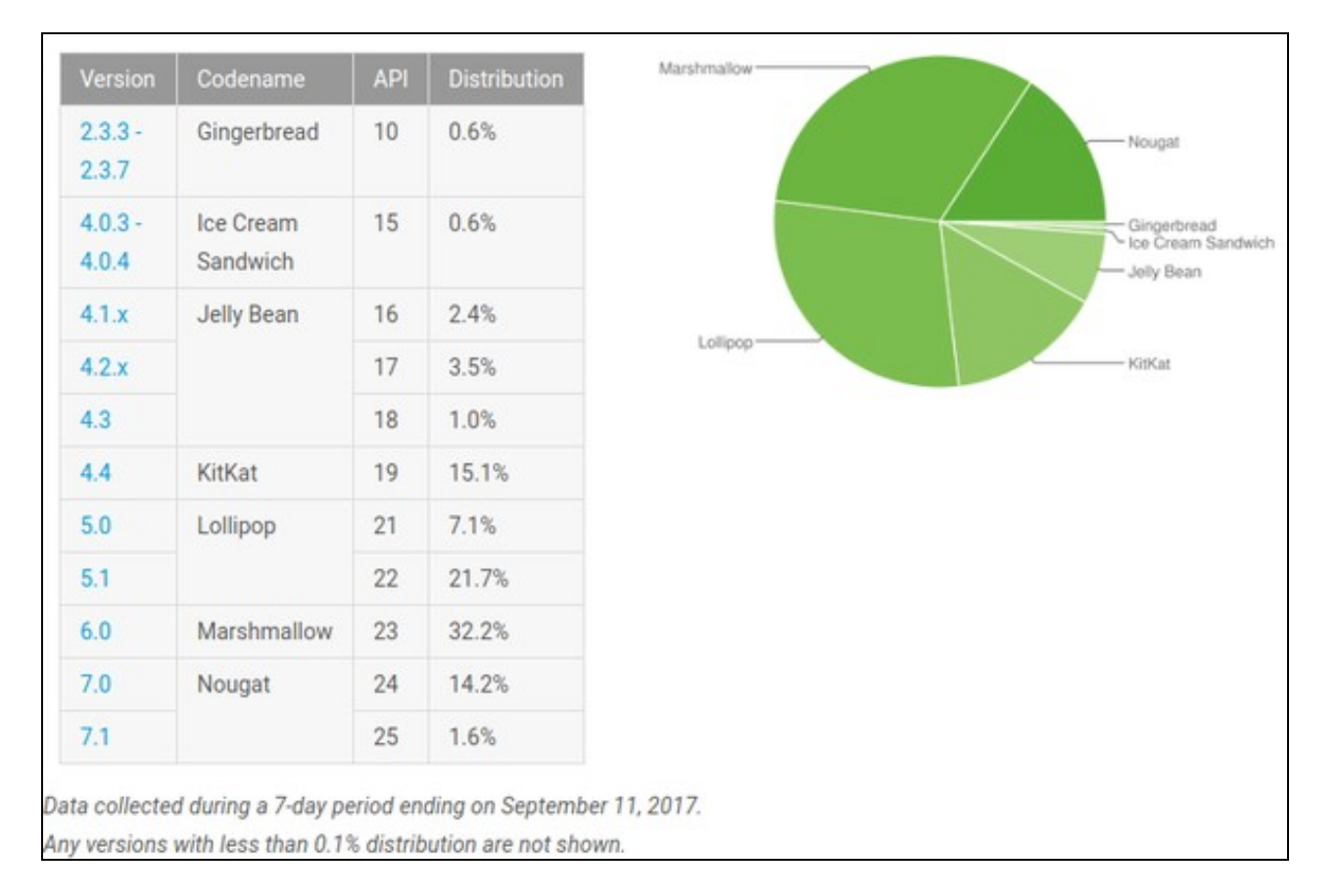

Imaxe obtida de:<http://developer.android.com/about/dashboards/index.html>

**Nota:**: A decisión de sobre que API traballar é importante xa que debemos de desenvolver aplicacións para o maior número de dispositivos (maior mercado). Con API´s superiores teremos novos controles e funcionalidades pero perderemos poder executalas con versións anteriores. Polo tanto teremos que buscar un equilibrio entre funcionalidade e cota de mercado.

- Para máis información sobre as versións e APIS:
	- ♦ [http://es.wikipedia.org/wiki/Anexo:Historial\\_de\\_versiones\\_de\\_Android](http://es.wikipedia.org/wiki/Anexo:Historial_de_versiones_de_Android)
	- ♦ <http://developer.android.com/training/basics/supporting-devices/platforms.html>
	- ♦ <http://developer.android.com/guide/topics/manifest/uses-sdk-element.html#ApiLevels>

NOTA:

- Para instalar a API que se menciona arriba (API 16) precísase dispor duns **300 MB** libres no disco.
- As APIs que máis ocupan son as da API 20 e superiores: **Máis de 8 GiB** en total.

# <span id="page-5-0"></span>**1.6 Android SDK**

- O **SDK de Android** proporciona para cada API:
	- ♦ Un conxunto de librarías, paquetes e clases.
	- ♦ Elementos XML.
	- ♦ Depurador de código.
	- ♦ Simuladores de teléfonos
	- ♦ Exemplos de código e titoriais
	- ♦ Soporte para desenvolver aplicacións en: Windows, Linux e OS X.
- O SDK de Android proporciona un xestor que permite descargar todo o relativo a unha API concreta, como se amosa na mesma imaxe anterior:

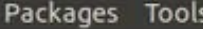

 $\sim$   $\sim$ 

SDK Path: /opt/android-sdk-linux

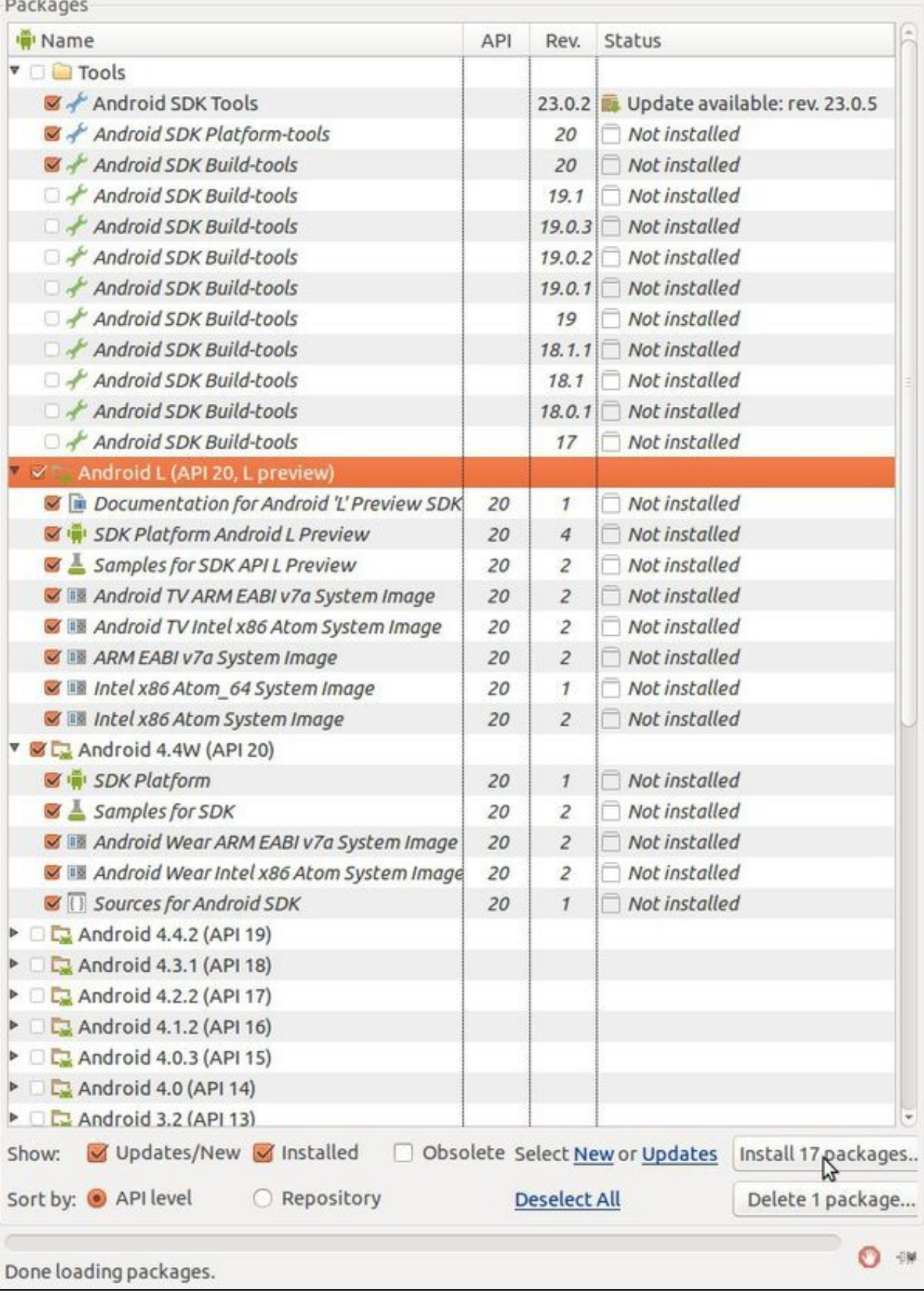

• Todos os paquetes relativos ao Android SDK están almacenados nunha carpeta, indicada polo usuario, no sistema.

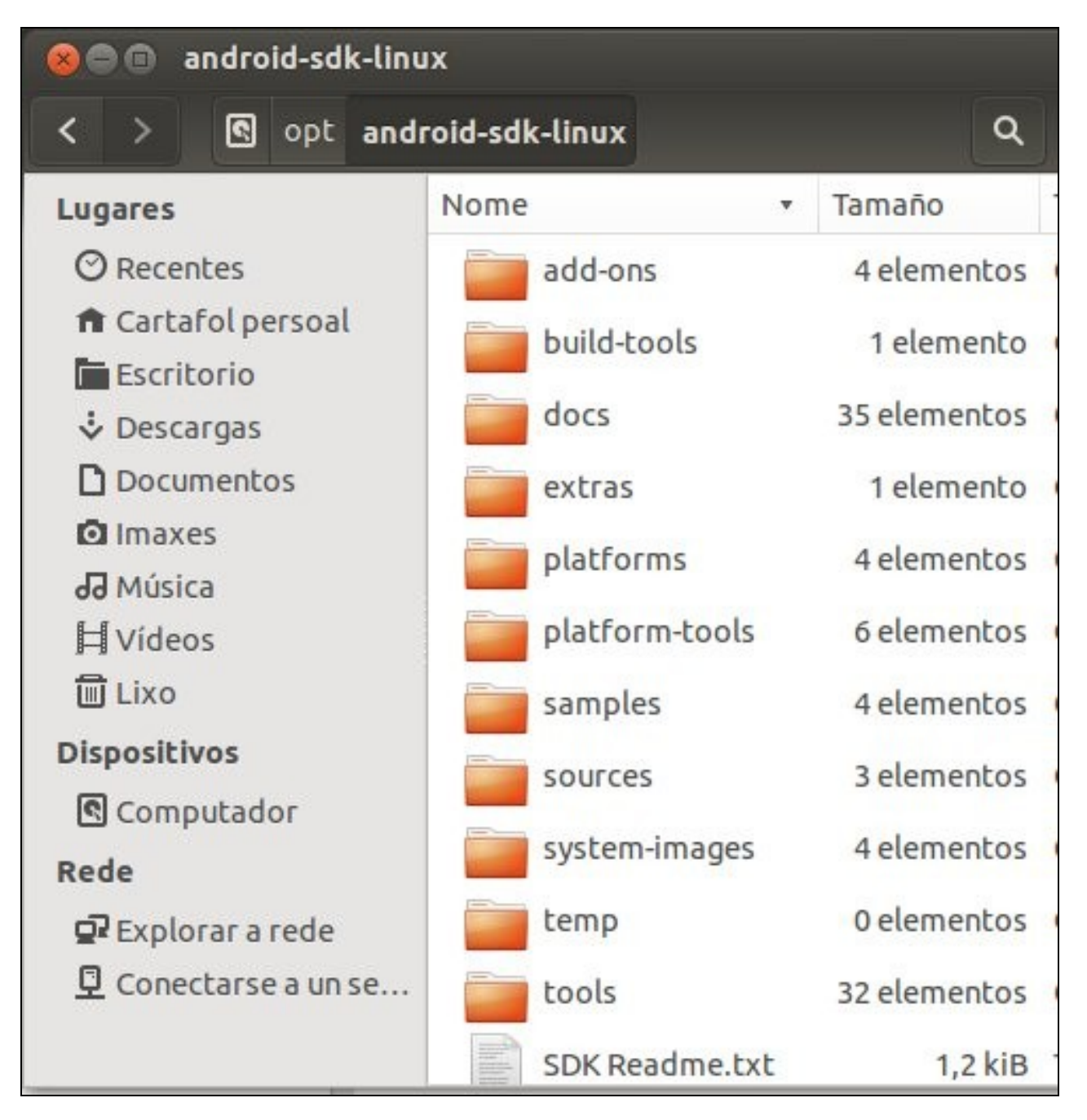

- A continuación describimos brevemente algunhas das carpetas:
	- ♦ **add-ons**: Contén plugins para desenvolver para desenvolver aplicacións para algúns dipositivos
	- ♦ **docs**: Documentación completa en formato HTML, inclúe a Guía do desenvolvedor e da API. Abrir o ficheiro offline.html
	- **platform-tools**: Contén as ferramentas comúns do SDK e que se actualizan con cada revisión de Android, entre elas está o ADB ♦ (Android Debug Bridge).
	- **platforms**: Almacena as versións de Android coas que desenvolver aplicacións. Cada versión atópase nun subdirectorio. E cada ♦ subdirectorio ten unha estructura similar coas librarías, compilador, etc propios desa versión.
	- ♦ **samples**: Contén exemplos de código para cada versións instalada no sistema.
	- ♦ **system-images**: Para cada versión do SDK almacena unha imaxe da CPU a usar no dispositivo virtual.
	- ♦ **tools**: Contén ferramentas que son independentes da versión de Andorid: emulador, AVD Manager, DDMS, etc.
- **SDK Readme.txt**: Indica como realizar a configuración inicial do SDK de Android.

# <span id="page-7-0"></span>**1.7 Android en VirtualBox**

• En<http://www.youtube.com> existen varios exemplos de como instalar Android sobre VirtualBox, entre eles: <https://www.youtube.com/watch?v=qVveMaku90s>

• Tamén temos outras opcións como [Genymotion](https://www.genymotion.com), que se pode descargar para uso persoal, pero non se integra totalmente no IDE de Android (non permite emular chamadas, ou enviar coordenadas GPS,... dende a vista DDMS (o veremos durante o curso).

-- [Ángel D. Fernández González](https://manuais.iessanclemente.net/index.php/Usuario:Angelfg) e [Carlos Carrión Álvarez](https://manuais.iessanclemente.net/index.php/Usuario:Carrion) -- (2020).